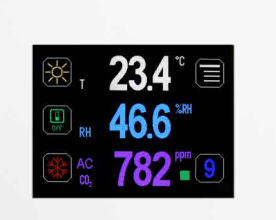

**RK-CHM-D** - ovladač s barevným TFT dotykovým displejem

**RK-CHM-L** - snímač s indikačními LED

**RK-CHM-N** - snímač bez indikace a displeje

Snímače řady **RK-CHM -N** jsou interiérové přístroje určené k měření prostorové teploty, relativní vlhkosti vzduchu a koncentrace CO2. Jsou přizpůsobeny pro přímou montáž na stěnu interiéru nebo na standardní instalační krabici s roztečí 60mm.

Snímač **RK-CHM-L** má navíc v čele krabičky tři indikační LED (zelená, žlutá, červená) k indikaci úrovně koncentrace CO2 v ovzduší.

Ovladač **RK-CHM-D** je navíc vybaven podsvíceným barevným 2,3" TFT displejem s dotykovým panelem. Pomocí dotykového displeje nebo nadřazeným systémem lze nastavit korekce nebo požadované hodnoty všech měřených veličin, zvolit až čtyři z 68 možných režimů, případně je možno nadřazeným systémem indikovat pomocí volitelných symbolů informace o stavu, režimu...

Ovladač je možné nakonfigurovat bez přístupného menu např. pro hotely, školy... Ovladač je dostupný v české nebo anglické verzi. Pokud není objednáno jinak, považuje se česká verze za standard. Přístroje jsou vybaveny jedním univerzálním DI a jedním univerzálním DO s možností PWM. Elektronika se svorkovnicemi je umístěna v základní části krabičky a je přístupná po sejmutí víčka. Komunikace s nadřazeným systémem je vedena po lince RS485 protokolem Modbus RTU a přístroj pracuje vždy v režimu "slave".

Konfigurace zařízení se provádí připojením standardním kabelem typu USB mini B do PC se systémem Windows pomocí freeware aplikace USB\_SET.

Provozním podmínkám vyhovuje běžné chemicky neagresivní prostředí, kde snímače nevyžadují žádnou údržbu ani obsluhu. Přístroj lze dodat i ve verzi s galvanickým oddělením linky RS485 - verze RK-CHMG-D, RK-CHMG-L, RK-CHMG-N.

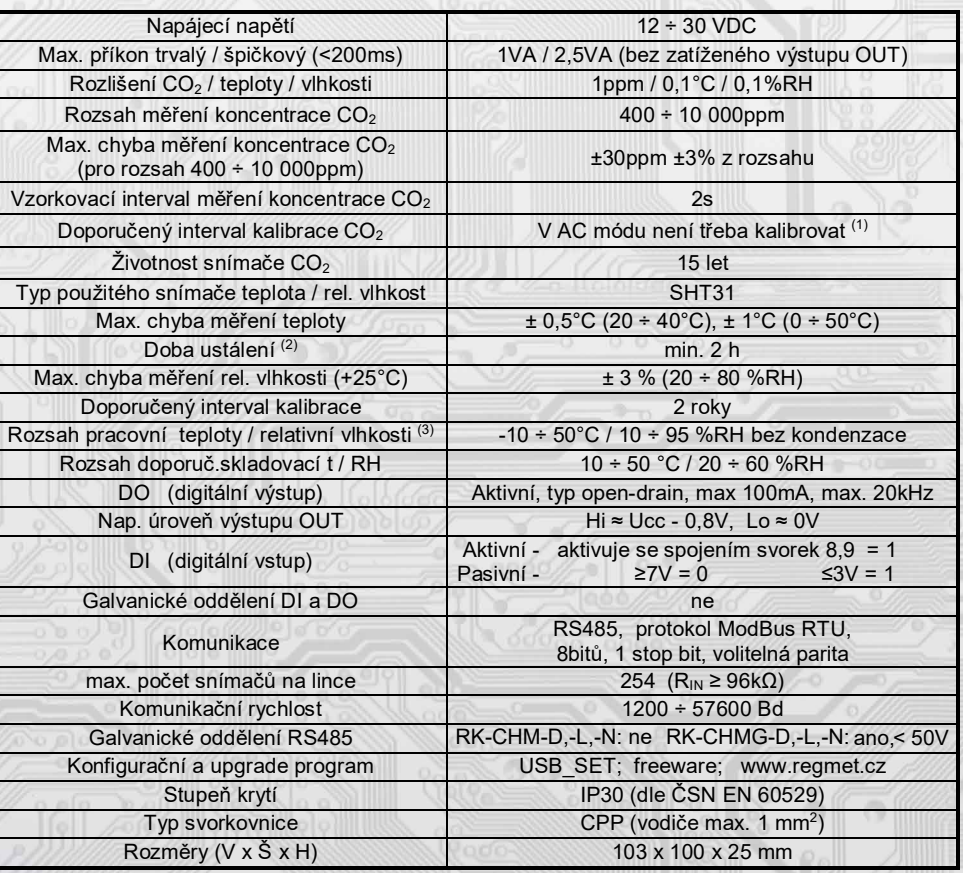

Základní technické parametry

l

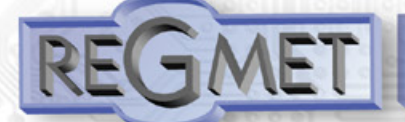

(1) Podmínkou správné funkce AC módu je pravidelné vystavení snímače CO2 koncentraci 400ppm (pravidelné větrání místnosti). Podrobnější informace o použitém snímači CO2, typ SCD30, jsou uvedeny přímo na stránkách výrobce http://www.sensirion.com .

(2) Jelikož má přístroj nějakou vlastní spotřebu energie (především modul pro měření CO2) a teplotní snímač je jeho součástí, dochází k ovlivnění měřené teploty energií vyzářenou z přístroje. Po instalaci snímače a vytemperování po dobu min. 2h se rozdíl měřené a skutečné teploty ustálí na konstantní hodnotě. U typů s měřením teploty je z výroby přednastaven offset -2,0°C (to znamená, že v okamžiku připojení napájecího napětí bude hodnota na lince o 2°C nižší, než je skutečná).

(3) Přístroje jsou určeny pro použití v interiérech obytných místností.

Snímač SHT31 pracuje stabilně v mezích doporučeného měřícího rozsahu, který je 5 ÷ 60 °C a 20 ÷ 80 %RH. Dlouhodobé vystavení vysoké vlhkosti, zvláště >80%RH, má za následek pozvolně stoupající odchylku čtení RH (+3%RH po 60 hodinách >80%RH). Po návratu do normálního rozsahu se měření RH pomalu vrátí do kalibrovaných hodnot. Dlouhodobé vystavení extrémním podmínkám může urychlit stárnutí snímače.

Podrobnější informace o podmínkách dlouhodobého použití snímače v podmínkách mimo normální rozsah, obzvlášť při rel. vlhkosti >80%RH jsou uvedeny přímo na stránkách výrobce http://www.sensirion.com .

# **Rozmístění připojovacích svorek a konektorů (obr. 1)**

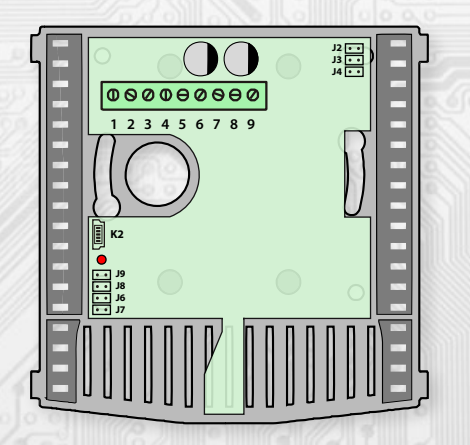

- K2... konektor USB mini B
- J2...definice klidového stavu (vodič A)
- J3...definice klidového stavu (vodič B)
- J4…ukončovací rezistor 120R
- J6...konfigurace přístroje
- J7… reset
- J8…manuální rekalibrace CO2 (MC)
- J9… automatická kalibrace CO2 (AC)

Svorka 1......... výstup kladného pólu napájecího napětí pro DO Svorka 2......... DO - digit. výstup typu open – drain (zátěž se připojuje mezi svorky 1,2) Svorka 3......... DI - digit. vstup (aktivuje se spojením svorek 3,4, případně externím napětím na těchto svorkách) Svorka 4......... DI - GND Svorka 5......... napájení + Svorka 6......... napájení - (GND) Svorka 7......... RS485 - A (galvanicky oddělená) Svorka 8......... RS485 - B (galvanicky oddělená)

Svorka 9......... RS485 - GND (galvanicky oddělená)

Svorka 5 (Ucc) a svorka 1 (DO +) jsou galvanicky spojeny. Svorka 6 (GND) a svorka 4 (GND) jsou galvanicky spojeny.

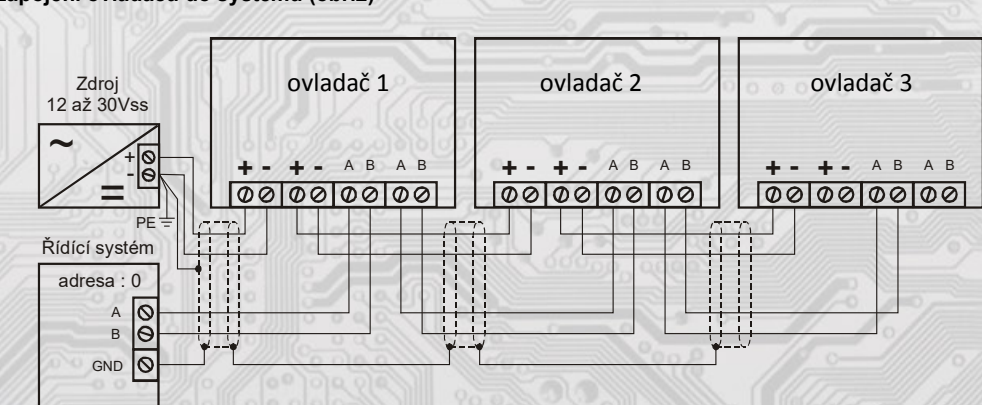

# **Příklad zapojení ovladačů do systému (obr.2)**

í

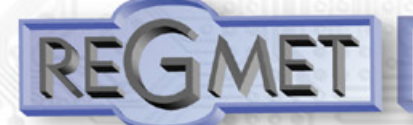

#### **Poznámka:**

Popis ovládání a komunikace v tomto dokumentu je uveden pro typ **RK-CHM-D**, tedy pro ovladače s displejem. Snímačů bez LCD (**RK-CHM-N** a **RK-CHM-L**) se netýkají všechny popisy související se zobrazením na LCD (korekce, režimy...).

## *1.1 Rozložení výchozího zobrazení displeje ovladače:*

Po zapnutí ovladače se na displeji na cca 1s zobrazí logo výrobce, poté základní informace o přístroji, komunikačních vlastnostech a nakonec výchozí zobrazení:

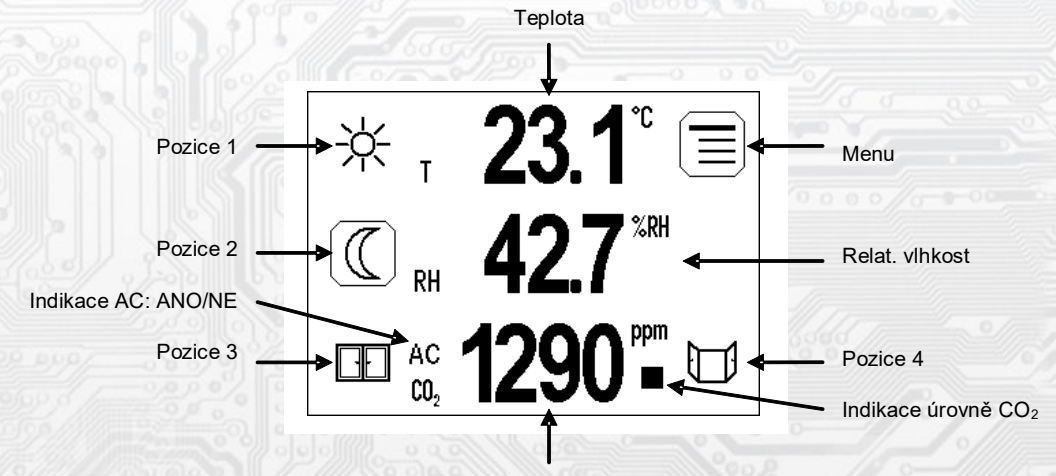

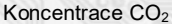

Pozice 1-4: prostor pro zobrazení až 4 možných symbolů indikující režimy, funkční stavy nebo jiné informace z řídícího systému.

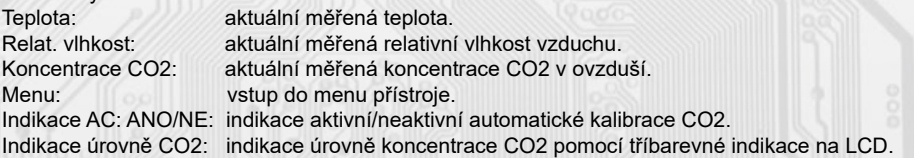

### *1.2 Ovládání dotykovým panelem:*

í

Pokud jsou některé pozice 1 ÷ 4 předvoleny jako tlačítka pro rychlou změnu režimu (pozice, příp. zobrazený symbol je zvýrazněn bílým rámečkem), je možné těmito tlačítky přímo měnit režimy. Dotykem na teplotu, relat. vlhkost nebo koncentrace CO<sub>2</sub> se LCD přepne do menu nastavení korekce / žádané hodnoty měřených veličin. Zmáčknutím tlačítka  $\Box$  se zobrazí roletové menu přístroje, kterým se listuje tlačítky  $\nabla$  a  $\blacktriangle$ . Zápis do FLASH se provede zmáčknutím  $\overline{P}$ . Po nečinnosti tlačítek delší jak 10s nebo zmáčknutím « se postupně zobrazení vrátí na předchozí úroveň až ke konečnému opuštění menu. **Menu – Síť. info** ↵ informace o aktuálním nastavení síťové adresy a komunikační rychlosti ▼ ▲ **device info** ↵ informace o HW a SW přístroje ▼ ▲ **LCD nastavení** ↵ **Barva** nastavení barvy pro jednotlivá pole LCD **Jas ve dne** nastavení podsvícení LCD při neaktivním displeji (spořící režim) ve dne **\*\* Jas v noci** nastavení podsvícení LCD při neaktivním displeji (spořící režim) v noci **\*\* Čas 100% jasu** nastavení aktivního času displeje, po kterém se podsvícení LCD bez aktivity na dotykovém panelu přepne do spořícího režimu **\*\*\*** ▼ ▲

**Volba korekce** ↵ **Korekce teploty** ↵ nastavení korekce nebo požadované hodnoty teploty (dle konfigurace) **Korekce RH** J nastavení požadované hodnoty relativní vlhkosti<br>**Korekce CO** J nastavení požadované hodnoty koncentrace CO **A µ nastavení požadované hodnoty koncentrace CO<sub>2</sub>** ▼ ▲

**Volba režimu** ↵ **Režim X** ↵ volba režimu pomocí výběru příslušného symbolu (dle konfigurace)

Pro snížení energetické náročnosti zařízení a tím i k negativnímu ovlivnění měřených veličin vlastním ohřevem zařízení se doporučuje nastavení podsvícení LCD při neaktivním displeji na co nejnižší hodnotu.

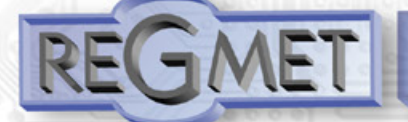

### *2.1 Vlastnosti komunikačního protokolu:*

Protokol Modbus RTU s volitelnou přenosovou rychlostí 1200 – 57600 Bd, 8 bitů, 1 stop bit, parita volitelná (bez parity, lichá, sudá), linka RS485, provoz half-duplex.

Podporované funkce: 03 (0x03): Read Holding Registers

04 (0x04): Read Input Registers

06 (0x06): Write Single Register

16 (0x10): Write Multiple Registers

Popis komunikačníh<sup>o</sup> protokolu je <sup>k</sup> dispozic<sup>i</sup> <sup>n</sup><sup>a</sup> **www.regmet.cz** <sup>v</sup> dokumentu <sup>s</sup> <sup>n</sup>ázvem **Implementace protokolu Modbus v zařízeních Regmet II. generace**.

# *2.2 Popis registrů přístroje:*

Při přenosu jsou adresy registrů indexovány od nuly, tj. registr 0x0001 se fyzicky po sběrnici vyšle jako **0x0000… (zero based addressing).**

V popisu budou Holding registers uváděny včetně funkčního kódového pole 4xxxx a Input registers včetně 3xxxx. Tedy Holding register 40001 se fyzicky po sběrnici vyšle jako registr 0000 a Input register 30001 jako **0000.**

**Příklady komunikace jsou uvedeny v kap. 2.13.**

### 1Modbus registr = 2 Byte

Registry jsou rozděleny do čtyř základních paměťových oblastí:

**Provozní registry** jsou umístěny v oblasti Holding registers na adresách 40001 až 40028. Slouží pro běžnou provozní komunikaci, zápis do registrů není omezen ani chráněn. Zápis do FLASH se provede až po zapsání 0xC001 (49153 dek) do *40029 - Status registru*. Pokud se neprovede zápis do FLASH, nebudou změny provozních registrů provedené během chodu přístroje zachovány pro další spuštění.

Některé z provozních registrů umožňují paralelní přístup manuálně z menu přístroje a tyto změny se automaticky ukládají do FLASH.

**Uživatelské registry** jsou umístěny v oblasti Holding registers na adresách 40030 až 40040. Slouží pro uchovávaní uživatelského nastavení přístroje (např. kontrast LCD). Registry jsou přístupné z důvodu vzdáleného nulovaní uživatelského nastavení (např. v hotelích). Zápis do registrů není omezen ani chráněn. Změna nastavení a zároveň zápis do FLASH se provede až po zapsání 0xC002 (49154 dek) do *40029 - Status registru*. Všechny uživatelské registry umožňují paralelní přístup manuálně z menu přístroje a tyto změny se automaticky ukládají do FLASH.

**Konfigurační registry** jsou umístěny v oblasti Holding registers na adresách 40041 až 40156. Slouží pro konfiguraci přístroje. Zápis do registrů je chráněný a povolen pouze v konfiguračním režimu, tedy pokud je jumperem zkratnuta propojka J6. V tomto režimu zařízení komunikuje na vyhrazené adrese 255 rychlostí 19200 Bd. Konfigurační registry mohou být přepsány jen pomocí komunikačního protokolu a výše popsaných podmínek. Změna nastavení a zároveň zápis do FLASH se provede až po zapsání 0xC003 (49155 dek) do *40029 - Status registru*.

**Informační registry** jsou umístěny v oblasti Input registers na adresách 30001 až 30032. Slouží pro neměnné uchování identifikačních dat přístroje.

**Status registr** slouží pro obousměrnou komunikaci mezi přístrojem a nadřízeným systémem. Přístroj nadřízenému systému sděluje vnitřní stavy a nadřízený systém posílá žádosti o provedení příkazů.

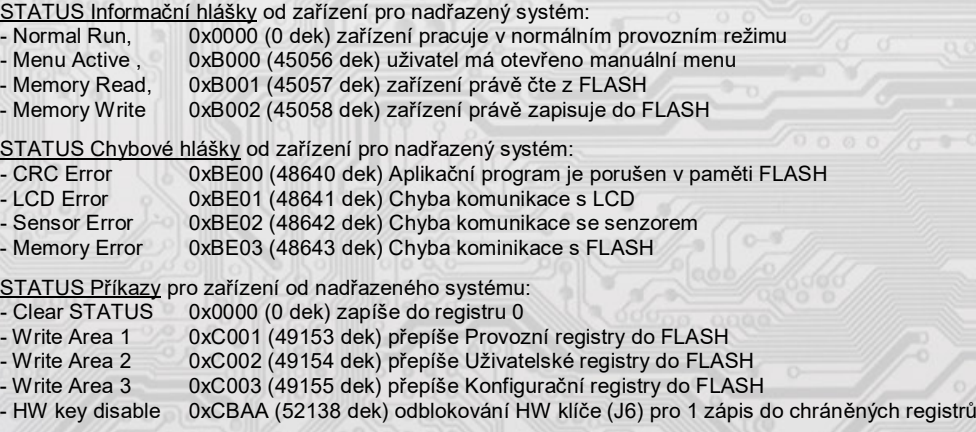

V závorce za dále popsanými registry jsou ve zkratce uvedeny možné funkce:

- **R** Read pro čtení<br> **W** Write pro zápis
- **W** Write pro zápis<br> **WP** Write protect ch

l

- **WP** Write protect chráněný zápis
- **M** Paralelní přístup manuálně z menu přístroje

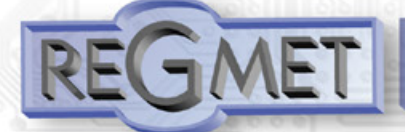

## *2.3 Popis provozních registrů:*

Uložení do FLASH se provede až po zapsání 0xC001 (49153 dek) do *40029 - Status registru*.

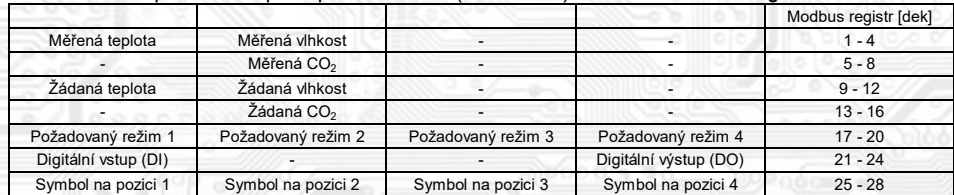

# **40001 (R) - Měřená teplota:**

se snímá vestavěným digitálním snímačem.

Hodnota z čidla se zobrazí na LCD a zároveň je přístupná na lince RS485.

Je vysílána ve °C ve formě 16-bit signed integer násobeného konst. 10: 0x00FB = 251dek = 25,1°C.

# **40002 (R) - Měřená relativní vlhkost vzduchu:**

se snímá vestavěným digitálním snímačem.

Hodnota z čidla se zobrazí na LCD a zároveň je přístupná na lince RS485.

Je vysílána v % ve formě 16-bit unsigned integer násobeného konst. 10: 0x0164 = 356dek = 35,6%.

#### **40006 (R) - Měřená koncentrace CO2:**

se snímá vestavěným digitálním snímačem.

Hodnota z čidla se zobrazí na LCD a zároveň je přístupná na lince RS485.

Je vysílána v jednotkách ppm ve formě 16-bit unsigned integer: 0x0237 = 567dek = 567ppm.

## **40009 (R,W,M) - Žádaná teplota:**

případně korekce teploty. Meze rozsahu nastavení tlačítky jsou vymezeny konfiguračními registry *40053 - Žádaná teplota, spodní limit* a *40054 - Žádaná teplota, horní limit*.

Hodnota je ve °C ve formě 16-bit signed integer násobeného konst. 10.

Například při nastavení konfiguračních registrů *40053 - Žádaná teplota, spodní limit* na -50 a registru *40054 - Žádaná teplota, horní limit* na 50 bude rozsah nastavení z kláves +/- 5,0°C a hodnota se bude jevit jako požadovaná korekce teploty.

Při nastavení konfiguračních registrů *40053 - Žádaná teplota, spodní limit* např. na 100 a registru

*40054 - Žádaná teplota, horní limit* na 300 bude rozsah nastavení z kláves 10 – 30 °C a hodnota se bude jevit jako požadovaná teplota.

### **40010 (R,W,M) - Žádaná hodnota relativní vlhkosti vzduchu:**

Meze rozsahu nastavení tlačítky jsou vymezeny konfiguračními registry *40055 - Žádaná vlhkost, spodní limit* a *40056 - Žádaná vlhkost, horní limit*.

Hodnota je v % ve formě 16-bit unsigned integer násobeného konst. 10.

### **40014 (R,W,M) - Žádaná hodnota koncentrace CO2:**

Meze rozsahu nastavení tlačítky jsou vymezeny konfiguračními registry *40063 - Žádaná CO2, spodní limit* a *40064 - Žádaná CO2, horní limit*.

Hodnota je v ppm ve formě 16-bit unsigned integer.

# **40017 (R,W,M) – Požadovaný režim 1:**

Volba požadovaného režimu 1. Počet režimů se vymezuje konfiguračním registrem *40086 – Režim 1, counter*. Způsob volby a indikace režimů záleží též na nastavení konfiguračních registrů *40085 – Režim 1, bridge* a *40093 ÷ 40108 – Režim 1, symbol xx* popsaných v kap. 2.6. Formát čísla je 16-bit unsigned integer.

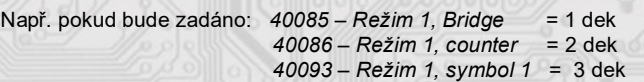

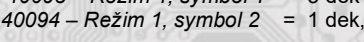

zapsáním čísla 0 do reg. 40017 se zvolí první režim a na LCD nahoře vlevo se objeví symbol ,

zapsáním čísla 1 do reg. 40017 se zvolí druhý režim a na LCD nahoře vlevo se objeví symbol  $\mathcal{H}$ 

# **40018 (R,W,M) – Požadovaný režim 2:**

Volba požadovaného režimu 2.

Počet režimů se vymezuje konfiguračním registrem *40088 – Režim 2, counter*. Způsob volby a indikace režimů záleží též na nastavení konfiguračních registrů *40087 – Režim 2, bridge* a *40109 ÷ 40124 – Režim 2, symbol xx* popsaných v kap. 2.6.

Formát čísla je 16-bit unsigned integer.

l

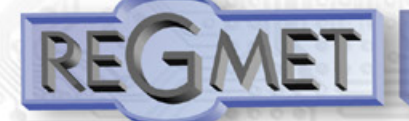

#### **40019 (R,W,M) – Požadovaný režim 3:**

Volba požadovaného režimu 3. Počet režimů se vymezuje konfiguračním registrem *40090 – Režim 3, counter*. Způsob volby a indikace režimů záleží též na nastavení konfiguračních registrů *40089 – Režim 3, bridge* a *40125 ÷ 40140 – Režim 3, symbol xx* popsaných v kap. 2.6. Formát čísla je 16-bit unsigned integer.

# **40020 (R,W,M) – Požadovaný režim 4:**

Volba požadovaného režimu 4. Počet režimů se vymezuje konfiguračním registrem *40092 – Režim 3, counter*. Způsob volby a indikace režimů záleží též na nastavení konfiguračních registrů *40091 – Režim 4, bridge* a *40141 ÷ 40156 – Režim 4, symbol xx* popsaných v kap. 2.6. Formát čísla je 16-bit unsigned integer.

#### **40021 (R) – Digitální vstup:**

indikuje aktuální stav DI. Formát čísla je 16-bit unsigned integer, rozsah je 1 bit Lsb registru. Aktivní režim: svorky 3,4 rozpojeny = 0, Svorky 3,4 spojeny = 1. Pasivní režim: na svorkách 3,4 ≥7V = 0, na svorkách 3,4 ≤3V = 1.

### **40024 (R,W) – Digitální výstup:**

Aktuální hodnota DO. Formát čísla je 16-bit unsigned integer. DO je konfigurovatelný do dvou funkčních režimů a to buď jako dvoustavový digitální výstup nebo proporční digitální výstup. Záleží na nastavení konfiguračních registrů *40051 - Digitální výstup TOP* a *40052 - Digitální výstup PRESC*, popsaných v kap. 2.6. Dvoustavový DO se ovládá hodnotami vypnuto = 0, sepnuto = *Digitální výstup TOP* +1.

#### **40025 (R,W, M** - záleží na nastavení *Režim x, bridge***) – Symbol na pozici 1:**

určuje, jaký symbol bude zobrazen na LCD na pozici 1. Tabulka použitelných symbolů je v tab. 1. Formát čísla je 16-bit unsigned integer. Např. zadáním čísla 6 se zobrazí symbol otevřeného okna jako informace z řídícího systému, že příslušný snímač detekoval otevření okna. Pokud je tato pozice na LCD obsazena svázáním s jedním z režimů (*Režim x, bridge = 1*), symbol na této pozici nelze změnit po lince přepsáním tohoto registru, ale pouze změnou režimu.

#### **40026 (R,W, M** - záleží na nastavení *Režim x, bridge***) – Symbol na pozici 2:**

určuje, jaký symbol bude zobrazen na LCD na pozici 2. Tabulka použitelných symbolů je v tab. 1. Formát čísla je 16-bit unsigned integer.

Pokud je tato pozice na LCD obsazena svázáním s jedním z režimů (*Režim x, bridge = 1*), symbol na této pozici nelze změnit po lince přepsáním tohoto registru, ale pouze změnou režimu.

### **40027 (R,W, M** - záleží na nastavení *Režim x, bridge***) – Symbol na pozici 3:**

určuje, jaký symbol bude zobrazen na LCD na pozici 3. Tabulka použitelných symbolů je v tab. 1.

Formát čísla je 16-bit unsigned integer.

Pokud je tato pozice na LCD obsazena svázáním s jedním z režimů (*Režim x, bridge = 1*), symbol na této pozici nelze změnit po lince přepsáním tohoto registru, ale pouze změnou režimu.

# **40028 (R,W, M** - záleží na nastavení *Režim x, bridge***) – Symbol na pozici 4:**

určuje, jaký symbol bude zobrazen na LCD na pozici 4. Tabulka použitelných symbolů je v tab. 1. Formát čísla je 16-bit unsigned integer.

Pokud je tato pozice na LCD obsazena svázáním s jedním z režimů (*Režim x, bridge = 1*), symbol na této pozici nelze změnit po lince přepsáním tohoto registru, ale pouze změnou režimu.

## *2.4 Popis Status registru:*

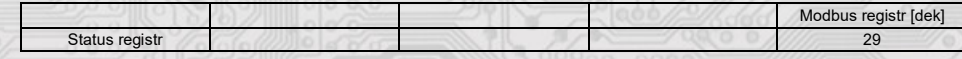

## **40029 (R,W) – Status registr:**

l

poskytuje nadřízenému systému informace o vnitřní stavu přístroje, např. aktuální chybové stavy nebo informaci, že manuální nastavovací menu je právě aktivováno uživatelem. Zároveň slouží jako přijímací registr pro speciální příkazy, např. **přepiš / zálohuj pracovní registry do FLASH**. Formát čísla je 16-bit unsigned integer.

Bližší popis viz. Status registr v kap. **2.1 Popis registrů přístroje**.

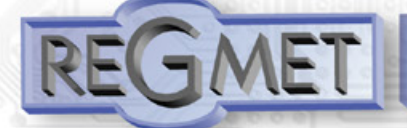

## *2.5 Popis uživatelských registrů:*

Uložení do FLASH se provede až po zapsání 0xC002 (49154 dek) do *40029 - Status registru*.

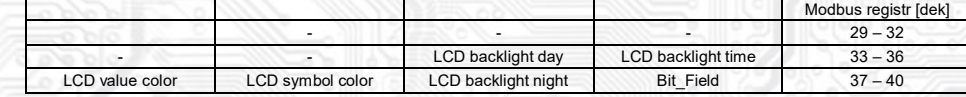

### **40035 (R,W,M) – LCD backlight day:**

Nastavení podsvícení LCD při neaktivním displeji (spořící režim) ve dne (viz kap. 1.2). Formát čísla je 16-bit unsigned integer, rozsah nastavení po lince je 1 dek ÷ 100 dek = 1 ÷ 100% na displeji.

## **40036 (R,W,M) – LCD backlight time:**

Nastavení aktivního času displeje, po kterém se bez aktivity na dotykovém panelu přepne do spořícího režimu. Formát čísla je 16-bit unsigned integer, rozsah nastavení po lince je 5 dek ÷ 60 dek = 5 ÷ 60s na displeji.

#### **40037 (R,W,M) – LCD value color:**

Nastavení barvy zobrazení teploty, vlhkosti a CO2. Rozsah 4bity pro každou veličinu.

bit  $0 \div 3$  = teplota bit  $4 \div 7 =$  vlhkost bit  $8 \div 11 = CO_2$ Tabulka použitelných barev je v tab. 3.

# **40038 (R,W,M) – LCD symbol color:**

Nastavení barvy zobrazení symbolů. Rozsah 4bity pro každou pozici. bit  $0 \div 3$  = symbol na pozici 1 bit 4 ÷ 7 = symbol na pozici 2 bit  $8 \div 11 =$  symbol na pozici 3 bit 12 ÷ 15 = symbol na pozici 4 Tabulka použitelných barev je v tab. 3.

### **40039 (R,W,M) – LCD backlight night:**

Nastavení podsvícení LCD při neaktivním displeji (spořící režim) v noci (viz kap. 1.2). Formát čísla je 16-bit unsigned integer, rozsah nastavení po lince je 1 dek ÷ 100 dek = 1 ÷ 100% na displeji.

## **40040 (R,WP) – Bit\_Field:**

Pole bitových proměnných.<br>bit 0: 0 = Menu ie přístu

l

0 = Menu je přístupné z dotykového panelu přístroje

1 = Menu není přístupné z panelu přístroje (např. pro hotely, školy...)

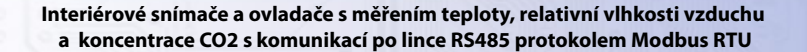

# *2.6 Popis konfiguračních registrů:*

Ovladač je možné konfigurovat pouze tehdy, pokud je před připojením napájecího napětí (resetem) vložen **jumper J6** (povolení zápisu konfiguračních hodnot, nastavení pevné adresy ovladače 255 a nastavení komunikační rychlosti 19200 Bd).

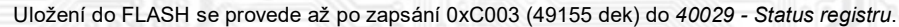

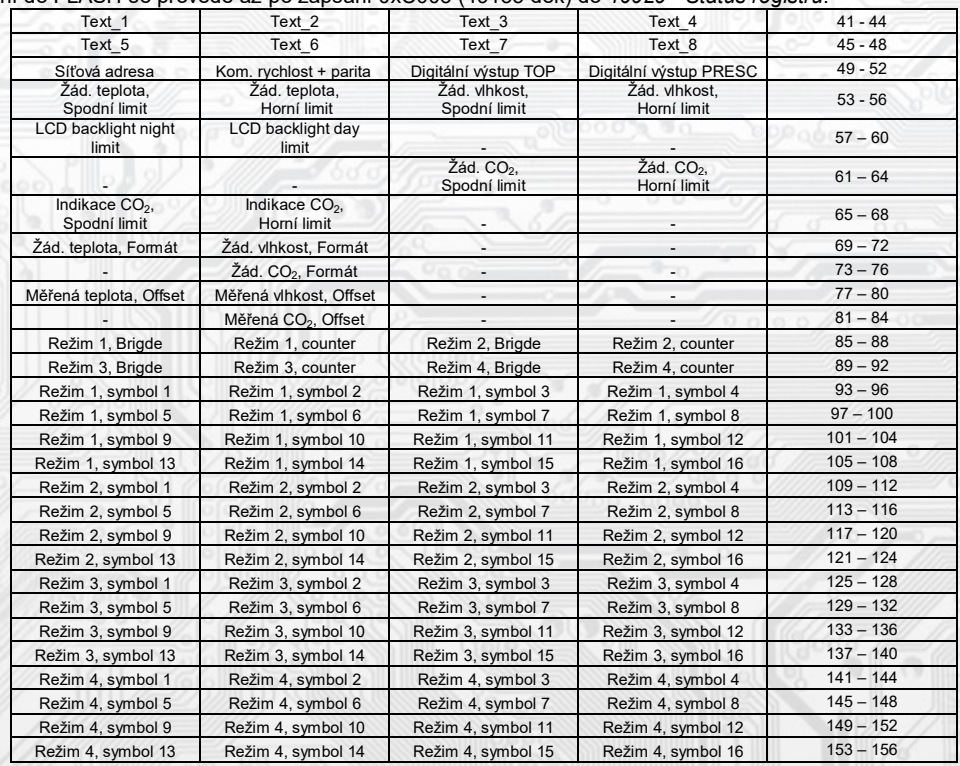

## **40041 ÷ 40048 (R,WP) - Text:**

Zákaznické textové pole. Je určeno pro zákaznickou identifikaci přístroje. Formát čísla je 16-bit unsigned integer. V jednom Modbus registru mohou být dva ASCII znaky.

#### **40049 (R,WP) - Síťová adresa:**

Síťová adresa snímače. Formát čísla je 16-bit unsigned integer. Nabývá hodnoty 0 ÷ 255 dek, přičemž adresa 0 je vyhrazena pro broadcast a snímač na ni neodpovídá, adresa 255 je vyhrazena pro konfiguraci ovladače. Rozsah použitelných adres je tedy 1 ÷ 254.

# **40050 (R,WP) – Komunikační rychlost + parita:**

Komunikační rychlost. Formát čísla je 16-bit unsigned integer. Nabývá hodnoty  $0 \div 6$  dek.

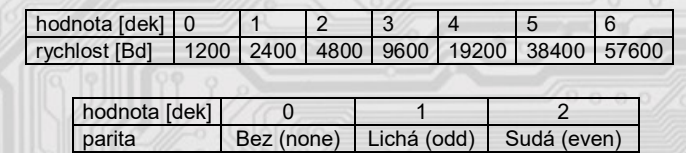

Horní byte: parita

l

Například: 0x0004 = 19200Bd, bez parity 0x0203 = 9600Bd, sudá parita

# **40051 (R,WP) – Digitální výstup TOP:**

Zadává počet kroků pro jednu periodu (rozlišení PWM). Formát čísla je 16-bit unsigned integer, rozsah 1 ÷ 65535 dek, hodnota 0 není korektní a nesmí být zadána.

Např. zadáním 99 dek se bude na DO (zápisem do registru *40024 – Digitální výstup*) generovat PWM ve 100 krocích, tedy přímo v jednotkách %. Zadáním 255 dek se bude na DO generovat 8bit PWM...

Pro dvoustavový výstup se zadá např. hodnota 1 a potom se bude DO ovládat zápisem do registru

*40024 – Digitální výstup*: vypnuto = 0, sepnuto = 2 dek.

# **40052 (R,WP) – Digitální výstup PRESC:**

Předdělič konst. vstupní frekvence (32MHz) pro digitální výstup. Formát čísla je 16-bit unsigned integer. Určuje čas trvání jednoho kroku v periodě. Základní jednotka je 31,25ns a násobící poměr odpovídá hodnotě *Digitální výstup PRESC* +1.

Tedy např. pro *40052 - Digitální výstup PRESC* = 1 je zákl. délka kroku násobena hodnotou 2 = 62,5ns.

**REGMET s.r.o. ● Rožnovská 25, 757 01 Valašské Meziříčí ● tel.: 602 773 909 ● http://www.regmet.cz ● e-mail: obchod@regmet.cz** 

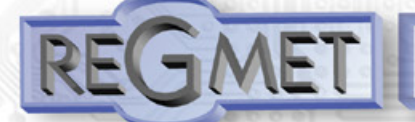

Pro určení doby periody se musí čas jednoho kroku násobit počtem kroků v periodě (*40051 - Digitální výstup TOP + 1*). Např. pro *40051 - Digitální výstup TOP* = 99 a *40052 - Digitální výstup PRESC* = 3199 je doba jednoho kroku 31,25ns x (3199+1) = 100μs, násobené počtem kroků (99+1) = 0,01s = 100 Hz. Frekvence PWM signálu je tedy 100Hz, neboli délka periody PWM signálu je 10ms.

$$
f = \frac{1}{3,125 * 10^{-8}(\text{PRESC} + 1) * (\text{TOP} + 1)}
$$
  
PRESC = 
$$
\frac{1}{f = 3,125 * 10^{-8}(\text{TOP} + 1)} - 1
$$

 $f =$  frekvence PWM [Hz]

TOP = hodnota registru 40051 PRESC = hodnota registru 40052

# **40053 (R,WP) – Žádaná teplota, Spodní limit:**

Zadání spodního limitu nastavení korekce teploty z dotykového panelu. Hodnota je ve °C ve formě 16-bitového čísla se znaménkem (signed integer) násobeného konst. 10. Například při nastavení tohoto registru na -50 a registru *40054 - Žádaná teplota, horní limit* na 50 bude rozsah nastavení z panelu +/- 5,0°C a hodnota se bude jevit jako požadovaná korekce teploty. Při nastavení tohoto registru např. na 100 a registru *40054 - Žádaná teplota, horní limit* na 300, bude rozsah nastavení z panelu 10,0 ÷ 30,0 °C a hodnota se bude jevit jako požadovaná teplota.

## **40054 (R,WP) – Žádaná teplota, Horní limit:**

Zadání horního limitu nastavení korekce teploty z dotykového panelu.

Hodnota je ve °C ve formě 16-bitového čísla se znaménkem (signed integer) násobeného konst. 10.

## **40055 (R,WP) – Žádaná vlhkost, Spodní limit:**

Zadání spodního limitu nastavení žádané vlhkosti z dotykového panelu. Hodnota je v % ve formě 16-bit unsigned integer, rozsah 0 ÷ 100 dek.

Například při nastavení tohoto registru na 20 a registru *40056 - Žádaná vlhkost, Horní limit* na 80 bude rozsah nastavení z dotykového panelu 20 ÷ 80 %.

# **40056 (R,WP) – Žádaná vlhkost, Horní limit:**

Zadání horního limitu nastavení žádané vlhkosti z dotykového panelu. Hodnota je v % ve formě 16-bit unsigned integer, rozsah 0 ÷ 100 dek.

## **40057 (R,WP) – LCD backlight night limit:**

Zadání limitní hodnoty okolního osvětlení, kdy při poklesu okolního osvětlení pod tuto hodnotu dojde při neaktivním displeji (spořící režim) k aktivaci podsvícení LCD na hodnotu dle registru *40039 – LCD backlight night.* Hodnota je ve formě 16-bit unsigned integer, jedná se o bezrozměrné číslo.

# **40058 (R,WP) – LCD backlight day limit:**

Zadání limitní hodnoty okolního osvětlení, kdy při překročení okolního osvětlení nad tuto hodnotu dojde při neaktivním displeji (spořící režim) k aktivaci podsvícení LCD na hodnotu dle registru *40035 – LCD backlight day.* Hodnota je ve formě 16-bit unsigned integer, jedná se o bezrozměrné číslo.

## **40063 (R,WP) – Žádaná CO2, Spodní limit:**

Zadání spodního limitu nastavení žádané CO<sub>2</sub> z dotykového panelu. Hodnota je v ppm ve formě 16-bit unsigned integer, rozsah 0 ÷ 5000 dek.

### **40064 (R,WP) – Žádaná CO2, Horní limit:**

Zadání horního limitu nastavení žádané CO<sub>2</sub> z dotykového panelu. Hodnota je v ppm ve formě 16-bit unsigned integer, rozsah 0 ÷ 5000 dek.

### **40065 (R,WP) – Indikace úrovně CO2, Spodní limit:**

Do této hodnoty bude "Indikace úrovně CO2 na LCD svítit zeleně (**RK-CHM-L** = zelená LED). Hodnota je v ppm ve formě 16-bit unsigned integer, rozsah 0 ÷ 5000 dek.

# **40066 (R,WP) – Indikace úrovně CO2, Horní limit:**

Od této hodnoty bude "Indikace úrovně CO<sub>2</sub> na LCD svítit červeně (RK-CHM-L = červená LED). Při hodnotách naměřené koncentrace CO<sub>2</sub> mezi těmito limity bude "Indikace úrovně CO<sub>2</sub> na LCD svítit žlutě (RK-CHM-L = žlutá LED). Hodnota je v ppm ve formě 16-bit unsigned integer, rozsah 0 ÷ 5000 dek.

# **40069 (R,WP) – Žádaná teplota, Formát:**

Zobrazení bargrafu v obrazovce nastavování teploty.

- Bit.1 Bit.0 určují zobrazovaný bargraf:
- 

l

- 0 0 bez bargrafu<br>0 1 relativní barg 1 relativní bargraf (dva trojúhelníky spojené ostrým úhlem uprostřed)<br>0 absolutní bargraf (vzrůstající trojúhelník)
- 1 0 absolutní bargraf (vzrůstající trojúhelník)
- 1 1 konstantníi bargraf (Obdélník)

#### **40070 (R,WP) – Žádaná vlhkost, Formát:**

Zobrazení bargrafu v obrazovce nastavování rel. vlhkosti.

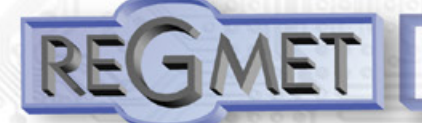

# Bit.1 Bit.0 určují zobrazovaný bargraf:

- 0 0 bez bargrafu<br>0 1 relativní barg
	- 1 relativní bargraf (dva trojúhelníky spojené ostrým úhlem uprostřed) I
- 1 0 absolutní bargraf (vzrůstající trojúhelník)
- 1 1 konstantníi bargraf (Obdélník)

# **40074 (R,WP) – Žádaná CO2, Formát:**

Zobrazení bargrafu v obrazovce nastavování CO<sub>2</sub>.

Bit.1 Bit.0 určují zobrazovaný bargraf:

- $0 \t 0$  bez bargrafu
- 0 1 relativní bargraf (dva trojúhelníky spojené ostrým úhlem uprostřed)
	- absolutní bargraf (vzrůstající trojúhelník)
- 1 1 konstantníi bargraf (Obdélník)

## **40077 (R,WP) – Měřená teplota, Offset:**

# Zadání offsetu měřené teploty.

Hodnota je ve °C ve formě 16-bitového čísla se znaménkem (signed integer) násobeného konst. 10.

Jelikož má přístroj nějakou vlastní spotřebu energie a teplotní snímač je jeho součástí, dochází k ovlivnění měřené teploty energií vyzářenou z přístroje. Po instalaci přístroje a vytemperování po dobu min. 2h se rozdíl měřené a skutečné teploty ustálí na konstantní hodnotě a je možné tento rozdíl kompenzovat nastavením offsetu měřené teploty. Z výroby je přednastaven offset -2,0°C, ale záleží na materiálu stěny, umístění, četnosti komunikace, zatížení linky... Například pokud se po vytemperování přístroje (min. 2h) zdá, že přístroj přeměřuje o 0,5°C, nastaví se v tomto registru hodnota -25 (z výroby už je přednastaveno -20) a přístroj bude zobrazovat a vysílat skutečnou prostorovou teplotu.

# **40078 (R,WP) – Měřená vlhkost, Offset:**

Zadání offsetu měřené vlhkosti. Hodnota je v % ve formě 16-bitového čísla se znaménkem (signed integer) násobeného konst. 10.

# **40082 (R,WP) – Měřená CO2, Offset:**

Zadání offsetu měřené CO<sub>2</sub>.

Hodnota je v ppm ve formě 16-bitového čísla se znaménkem (signed integer).

### **40085 (R,WP) – Režim 1, Brigde:**

Zadává propojení volby režimu z dotykového panelu. Formát čísla je 16-bit unsigned integer.

Může nabývat pouze 2 stavů:

- 0 dek = Režim 1 není svázán s pozicí na LCD. Změna režimu je možná pouze z nadřízeného systému po lince nebo přes menu přístroje, kdy se změna režimu projeví pouze na lince změnou hodnoty v registru *40017 – Požadovaný režim 1* a nadřízený systém teprve rozhodne, jestli zvolený režim akceptuje a případně ho potvrdí zobrazením vhodného symbolu na pozici zápisem do registru *40025– Symbol na pozici 1*
- 1 dek = změna režimu tlačítkem (Pozice 1) na dotyk. panelu se projeví na lince změnou hodnoty v reg. *40017 – Požadovaný režim 1* a zároveň se na LCD na pozici 1 zobrazí příslušný symbol (nastavený v registrech *40093 ÷ 40108 – Režim 1,symbol xx)*, číselná hodnota tohoto symbolu se přepíše do registru *40025 – Symbol na pozici 1*

### **40086 (R,WP) – Režim 1, Counter:**

Zadává počet režimů. Formát čísla je 16-bit unsigned integer, rozsah 0 ÷ 16 dek. Např. při zadání čísla 6 se bude přepínat mezi šesti režimy, při zadání čísla 0 nebude Režim 1 vůbec přístupný v menu přístroje.

#### **40087 (R,WP) – Režim 2, Brigde:**

Zadává propojení volby režimu z dotykového panelu. Formát čísla je 16-bit unsigned integer. Může nabývat pouze 2 stavů:

- 0 dek = Režim 2 není svázán s pozicí na LCD. Změna režimu je možná pouze z nadřízeného systému po lince nebo přes menu přístroje, kdy se změna režimu projeví pouze na lince změnou hodnoty v registru *40018 – Požadovaný režim 2* a nadřízený systém teprve rozhodne, jestli zvolený režim akceptuje a případně ho potvrdí zobrazením vhodného symbolu na pozici zápisem do registru *40026– Symbol na pozici 2*
- 1 dek = změna režimu tlačítkem (Pozice 2) na dotyk. panelu se projeví na lince změnou hodnoty v reg. *40018 – Požadovaný režim 2* a zároveň se na LCD na pozici 2 zobrazí příslušný symbol (nastavený v registrech *40109 ÷ 40124 – Režim 2,symbol xx)*, číselná hodnota tohoto symbolu se přepíše do registru *40026 – Symbol na pozici 2*

# **40088 (R,WP) – Režim 2, Counter:**

Zadává počet režimů. Formát čísla je 16-bit unsigned integer, rozsah 0 ÷ 16 dek.

Např. při zadání čísla 6 se bude přepínat mezi šesti režimy, při zadání čísla 0 nebude Režim 2 vůbec přístupný v menu přístroje.

#### **40089 (R,WP) – Režim 3, Brigde:**

l

Zadává propojení volby režimu z dotykového panelu. Formát čísla je 16-bit unsigned integer. Může nabývat pouze 2 stavů:

0 dek = Režim 3 není svázán s pozicí na LCD. Změna režimu je možná pouze z nadřízeného systému po lince nebo přes menu přístroje, kdy se změna režimu projeví pouze na lince změnou hodnoty v registru *40019 –Požadovaný režim 3* a nadřízený systém teprve rozhodne, jestli zvolený režim akceptuje a případně ho potvrdí zobrazením vhodného symbolu na pozici zápisem do registru *40027– Symbol na pozici 3*

1 dek = změna režimu tlačítkem (Pozice 3) na dotyk. panelu se projeví na lince změnou hodnoty v reg. *40019 – Požadovaný režim 3* a zároveň se na LCD na pozici 3 zobrazí příslušný symbol (nastavený v registrech *40125 ÷ 40140 – Režim 3,symbol xx)*, číselná hodnota tohoto symbolu se přepíše do registru *40027 – Symbol na pozici 3*

## **40090 (R,WP) – Režim 3, Counter:**

Zadává počet režimů. Formát čísla je 16-bit unsigned integer, rozsah 0 ÷ 16 dek.

Např. při zadání čísla 6 se bude přepínat mezi šesti režimy, při zadání čísla 0 nebude Režim 3 vůbec přístupný v menu přístroje.

#### **40091 (R,WP) – Režim 4, Brigde:**

Zadává propojení volby režimu z dotykového panelu. Formát čísla je 16-bit unsigned integer. Může nabývat pouze 2 stavů:

0 dek = Režim 4 není svázán s pozicí na LCD. Změna režimu je možná pouze z nadřízeného systému po lince nebo přes menu přístroje, kdy se změna režimu projeví pouze na lince změnou hodnoty v registru *40020 –Požadovaný režim 4* a nadřízený systém teprve rozhodne, jestli zvolený režim akceptuje a případně ho potvrdí zobrazením vhodného symbolu na pozici zápisem do registru *40028– Symbol na pozici 4*

1 dek = změna režimu tlačítkem (Pozice 4) na dotyk. panelu se projeví na lince změnou hodnoty v reg. *40020 – Požadovaný režim 4* a zároveň se na LCD na pozici 4 zobrazí příslušný symbol (nastavený v registrech *40141 ÷ 40156 – Režim 4,symbol xx)*, číselná hodnota tohoto symbolu se přepíše do registru *40028 – Symbol na pozici 4*

#### **40092 (R,WP) – Režim 4, Counter:**

Zadává počet režimů. Formát čísla je 16-bit unsigned integer, rozsah 0 ÷ 16 dek.

Např. při zadání čísla 6 se bude přepínat mezi šesti režimy, při zadání čísla 0 nebude Režim 4 vůbec přístupný v menu přístroje.

# **40093 ÷ 40108 (R,WP) – Režim 1, symbol 1 ÷ 16:**

Zadává symbol zobrazení danému režimu. Formát čísla je 16-bit unsigned integer. Přehled použitelných symbolů je v tab. 1.

Pokud je například v *40086 – Režim 1, Counter* zvoleno 2, tzn., že je zvoleno přepínání mezi 3 režimy, zadají se do prvních 3 reg., *40093, 40094, 40095* čísla dle tab. 1 tak, aby odpovídala požadovaným zobrazením.

#### **40109 ÷ 40124 (R,WP) – Režim 2, symbol 1 ÷ 16:**

Zadává symbol zobrazení danému režimu. Formát čísla je 16-bit unsigned integer. Přehled použitelných symbolů je v tab. 1

#### **40125 ÷ 40140 (R,WP) – Režim 3, symbol 1 ÷ 16:**

Zadává symbol zobrazení danému režimu. Formát čísla je 16-bit unsigned integer. Přehled použitelných symbolů je v tab. 1

## **40141 ÷ 40156 (R,WP) – Režim 4, symbol 1 ÷ 16:**

Zadává symbol zobrazení danému režimu. Formát čísla je 16-bit unsigned integer. Přehled použitelných symbolů je v tab. 1.

## *2.7 Popis informačních registrů:*

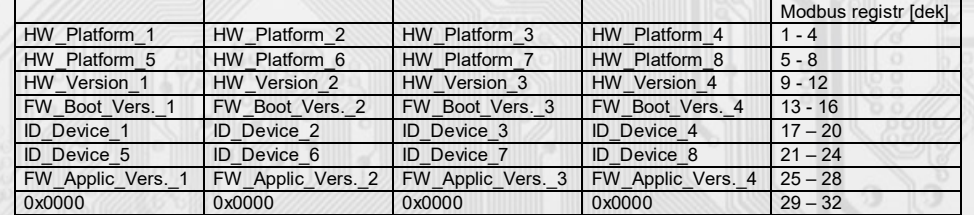

Informace o HW a SW přístroje, vyčítají se přík. 04 (Read Input Registers) na adresách 30001 až 30032 (včetně funkčního kódového pole 3xxxx, tedy registr 30001 se po sběrnici vyšle jako registr 0000). Formát čísla je 16-bit unsigned integer. Jeden Modbus registr obsahuje dva ASCII znaky.

#### *2.8 Příklad konfigurace režimů:*

Režim 1 chci použít k přepínání denního a nočního režimu,

chci, aby se indikace zvoleného režimu hned zobrazila na LCD symboly  $\mathbb C$  a  $\mathscr K$  :

 *– Režim 1, Bridge* = 1 dek *– Režim 1, Counter* = 2 dek *– Režim 1, symbol 1* = 3 dek *– Režim 1, symbol 2* = 1 dek

Režim 2 chci použít k přepínání otáček ventilátoru fancoilu v rozsahu VYPNUTO – 1 – 2 – 3 – 4 - AUTOMAT, chci, aby se indikace zvoleného režimu hned zobrazila na LCD symboly ≹0−≹1−≹2−≹3−≹4−≹A.

 *– Režim 2, Bridge* = 2 dek *– Režim 2, Counter* = 6 dek *– Režim 2, symbol 1* = 33 dek *– Režim 2, symbol 2* = 34 dek *– Režim 2, symbol 3* = 35 dek *– Režim 2, symbol 4* = 36 dek *– Režim 2, symbol 5* = 37 dek *– Režim 2, symbol 6* = 39 dek

í

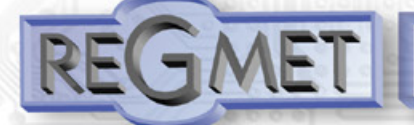

Režim 3 nechci využívat a volnou pozici chci použít pro indikaci zapnutého topení symbolem zápisem hodnoty 58dek do registru *40027 – Symbol na pozici 3* :

*40089 – Režim 3, Bridge* = 0 dek *40090 – Režim 3, Counter* = 0 dek *40125 – Režim 3, symbol 1* = 0 dek

*Příklad nastavení zvláštního režimu*, kdy Režim 1 není svázán s pozicí na LCD a přitom je možné měnit Režim 1 z menu přístroje

#### ⋇ **Menu → Režim → Režim** 1 →  $\mathbb{Q}$

a informaci o této změně poslat po lince do ŘS (ten pak rozhodne, jestli změnu akceptuje a případně může změnu potvrdit indikací daným symbolem na některé volné pozici zápisem do registru *40025 ÷ 40027 – Symbol na pozici x:*

 *– Režim 1, Bridge* = 0 dek *– Režim 1, Counter* = 2 dek *– Režim 1, symbol 1* = 3 dek *– Režim 1, symbol 2* = 1 dek

2.9 Přepis chráněných konfiguračních registrů po lince RS485 s běžnou komunikační adresou bez použití HW *klíče (jumperu J6):*

- 1) Do registru *40029 – Status registr* se zapíše 0xCBAA (52138 dek), čímž se deaktivuje HW ochrana přepisu konfiguračních registrů.
- 2) Přepíše se jeden (funkcí 06) nebo více registrů (funkcí 16) novou hodnotou, která se uloží do RAM. Po zapsání nové hodnoty se automaticky opět aktivuje HW ochrana přepisu konfiguračních registrů a další zápis do chráněných registrů není možný.
- 3) Do registru *40029 – Status registr* se zapíše 0xCBAA (52138 dek), čímž se opět deaktivuje HW ochrana přepisu konfiguračních registrů.
- 4) Do registru *40029 – Status registr* se zapíše 0xC003 (49155 dek), čímž se hodnota uložená v RAM přepíše do FLASH paměti přístroje.
	- Po zápisu se opět automaticky aktivuje HW ochrana přepisu konfiguračních registrů.

2.10 Příklad nastavení offsetu měřené teploty po lince RS485 s běžnou komunikační adresou *bez použití HW klíče (jumperu J6):*

Jelikož má přístroj nějakou vlastní spotřebu energie (závislou na nastavení podsvícení LCD, zatížení linky...) a teplotní snímač je součástí ovladače, dochází k ovlivnění měřené teploty energií vyzářenou z přístroje. Po instalaci ovladače a vytemperování po dobu min. 2h se rozdíl měřené a skutečné teploty ustálí na konstantní hodnotě a je možné tento rozdíl kompenzovat nastavením posuvu měřené teploty.

To je možné provést přes USB rozhraní programem USBset (kap. 3.1) nebo přes RS485 rozhraní Modbus příkazem (kap. 2.5). Nevýhodou je nutnost demontáže zařízení kvůli nutnosti vložení HW klíče (jumper J6). Pro jeden zápis lze tuto HW ochranu obejít (kap. 3.3) a offset je možno nastavit bez nutnosti demontáže.

Například, pokud zjistíme, že přístroj v ustáleném stavu přeměřuje ještě o 1,0°C (z výroby už je nastaven offset -2°C):

- 1) Do registru *40029 – Status registr* se zapíše 0xCBAA (52138 dek), čímž se deaktivuje HW ochrana přepisu konfiguračních registrů.
- 2) Funkcí 06 se do registru *40077 – Měřená teplota, Offset* zapíše hodnota 0xFFEC (-30 signed, 65506 unsigned) Změna se ihned projeví zobrazením zkorigované hodnoty na displeji. Po resetu zařízení by ale tato změna byla ztracena, proto je nutné ještě provést zápis korekce do flash paměti.
- 3) Do registru *40029 – Status registr* se zapíše 0xCBAA (52138 dek), čímž se opět deaktivuje HW ochrana přepisu konfiguračních registrů.
- 4) Do registru *40029 – Status registr* se zapíše 0xC003 (49155 dek), čímž se hodnota uložená v RAM přepíše do FLASH paměti a nastavený offset měřené teploty zůstane platný i po resetu přístroje.
- 2.11 Příklad změny podsvícení LCD ve spořícím režimu ve dne po lince RS485 s běžnou *komunikační adresou bez použití HW klíče (jumperu J6):*

V případě požadavku změnit podsvícení displeje nadřazeným systémem lze použít následující postup:

- 1) Funkcí 06 se do registru *40035 – LCD podsvícení* zapíše požadovaná hodnota v rozsahu 0x0000 ÷ 0x0064 (0 ÷ 100dek). Tato nová hodnota není uložena ve flash paměti, takže je platná do resetu nebo nové změny. Při požadavku trvalého uložení do flash je nutný ještě jeden krok:
- 2) Do registru *40029 – Status registr* se zapíše 0xC002 (49154 dek), čímž se hodnota uložená v RAM přepíše do FLASH paměti a nastavené podsvícení zůstane platné i po resetu přístroje.

#### *2.12 Příklad změny režimu po lince RS485:*

l

1) Funkcí 06 se do registru *40017 – Požadovaný režim 1* , *40018 – Požadovaný režim 2* ,

- *40019 – Požadovaný režim 3* nebo *40020 – Požadovaný režim 4* zapíše požadovaná hodnota. Změna se projeví ihned zobrazením na displeji, pro zapsání do flash je ještě nutné:
- 2) Do registru *40029 – Status registr* se zapíše 0xC001 (49153 dek), čímž se hodnota uložená v RAM přepíše do FLASH paměti a nově zvolený režim zůstane platný i po resetu přístroje.
- Podmínkou jsou vhodně zvolené parametry registrů *40085 - 400156.*

Stejný postup platí pro změnu registru *40009 - Žádaná teplota*, *40010 - Žádaná vlhkost*, *40014 - Žádaná CO2* a *40025÷28 - Symbol na pozici 1÷4.*

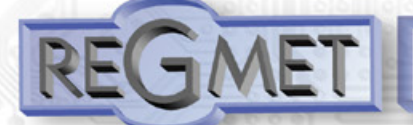

# **Reg. 40029:**

0xCBAA = 52138 dek unsigned, -13398 dek signed (deaktivace HW ochrany přepisu konfigur. registrů) 0xCBAB = 52139 dek unsigned, -13397 dek signed (aktivace displeje) 0xC001 = 49153 dek unsigned, -16383 dek signed (zapsání provozních registrů do flash) 0xC002 = 49154 dek unsigned, -16382 dek signed (zapsání uživatelských registrů do flash) 0xC003 = 49155 dek unsigned, -16381 dek signed (zapsání konfiguračních registrů do flash)

## *2.13 Příklady komunikace:*

# **Příkaz 03 (0x03): Read Holding Registers:**

Master:

02 03 00 00 00 06 Crc Crc<br>
| | | | <sup>L L</sup> Počet čtených registrů ( 6 registrů) │ │ │ │ └ └ Počet čtených registrů ( 6 registrů)

│ │ └ └ Adresa počátečního čteného registru ( 0x0001\*\* )

L Příkaz ( Read Holding Registers )

└ Adresa přístroje ( přístroj s adresou 2 )

Slave:

02 03 0C 00 FF 01 64 00 00 00 00 00 00 02 92 Crc Crc │ │ │ └ └ └ └ └ └ └ └ └ └ └ └ Data z 6 registrů L Počet byte (12)

L Příkaz (Read Holding Registers) └ Adresa přístroje ( přístroj s adresou 2 )

Adresa počátečního registru je 0x0001\*\* , počet čtených registrů je 6. Tedy: měřená teplota  $0x00FF = 25,5^{\circ}$ C, měřená RH 0x0164 = 35,6%RH, měřená CO<sub>2</sub> 0x0292 = 658ppm.

# **Příkaz 16 (0x10) Write Multiple Registers:**

Master: FF 10 00 30 00 02 04 00 02 00 03 Crc Crc L L Zapisovaná data 2. zapis. reg. (0x0003) │ │ │ └ └ ∠apisovana uata ∠. حب الحاكم<br>L └ Zapisovaná data 1. zapis. reg. ( 0x0002 )  $L$  Počet byte (4) │ │ │ │ └ └ Počet zapisovaných registrů ( 2 ) <u>L</u> Adresa prvního zapisovaného registru ( 0x0031<sup>\*\*</sup> ) L Příkaz ( Write Multiple Registers ) └ Adresa přístroje (s vloženým jumperem J6 – adresa 255 ) Slave: FF 10 00 30 00 02 Crc Crc<br> $\begin{bmatrix} \cdot & 1 \\ 1 & 1 \end{bmatrix}$  L Počet zapisovaných registrů (2) │ │ │ │ └ └ Počet zapisovaných registrů ( 2 ) │ │ └ └ Adresa prvního zapisovaného registru ( 0x0031\*\* )

│ └ Příkaz (Write Multiple Registers )

└ Adresa přístroje (s vloženým jumperem J6 – adresa 255 )

Zápisem hodnoty 2dek do registru 0x0031\*\* (*40049 - Síťová adresa*) se nastaví síťová komunikační adresa 2 a zápisem hodnoty 3dek do registru 0x0032\*\* (*40050 - Komunikační rychlost*) se nastaví komunikační rychlost 9 600 Bd. bez parity

## **Příkaz 06 (0x06) Write Single Register:**

Master:

FF 06 00 1C C0 03 Crc Crc<br> $\begin{bmatrix} 1 & 1 \end{bmatrix}$   $\begin{bmatrix} 1 & 1 \end{bmatrix}$   $\begin{bmatrix} 1 & 1 \end{bmatrix}$   $\begin{bmatrix} 1 & 1 \end{bmatrix}$   $\begin{bmatrix} 1 & 1 \end{bmatrix}$   $\begin{bmatrix} 1 & 1 \end{bmatrix}$   $\begin{bmatrix} 1 & 1 \end{bmatrix}$   $\begin{bmatrix} 1 & 1 \end{bmatrix}$   $\begin{bmatrix} 1 & 1 \end{bmatrix}$   $\begin{bmatrix} 1 & 1 \end{$ │ │ │ │ └ └ Zapisovaná data ( 0xC003 = 49155dek )

│ │ └ └ Adresa zapisovaného registru ( 0x001D\*\* )

│ └ Příkaz ( Write Single Register )

└ Adresa přístroje (s vloženým jumperem J6 – adresa 255 )

Slave:

l

FF 06 00 1C C0 03 Crc Crc

│ │ │ │ └ └ Zapisovaná data ( 0xC003 = 49155dek ) │ └ └ Zapisovana uata ( **0x0000)**<br>└ Adresa zapisovaného registru ( 0x001D\*\* )

L Příkaz ( Write Single Register )

└ Adresa přístroje (s vloženým jumperem J6 – adresa 255 )

Zápisem hodnoty 49155dek do registru 0x001D\*\* (*40029 - Status registr*) se konfigurační registry uloží do flash paměti přístroje. Pokud například byla po síti změněna komunikační adresa a rychlost podle předchozího příkladu, teprve po tomto zápisu do Status registru bude tato změna platná i po resetu nebo vypnutí přístroje.

\*\* Při přenosu jsou adresy registrů indexovány od nuly, tj. registr 0x0001 se fyzicky po sběrnici vyšle jako 0x0000… (zero based addressing).

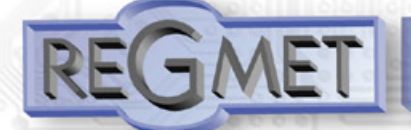

RS485.

l

**Interiérové snímače a ovladače s měřením teploty, relativní vlhkosti vzduchu a koncentrace CO2 s komunikací po lince RS485 protokolem Modbus RTU**

# *3.1 Konfigurace ovladače RK-CHM-D pomocí programu USBset:*

Konfigurační aplikace **USBset** je volně k dispozici na stránkách výrobce. Ovladač je možné konfigurovat pouze tehdy, pokud je před připojením napájecího napětí (resetem) **vložen jumper J6**. Snímač se propojí s PC kabelem typu USB mini B. Při připojeném kabelu má prioritu USB komunikace před linkou

Po spuštění programu USBset se otevře základní okno a připojený snímač se automaticky spojí s hostujícím PC.

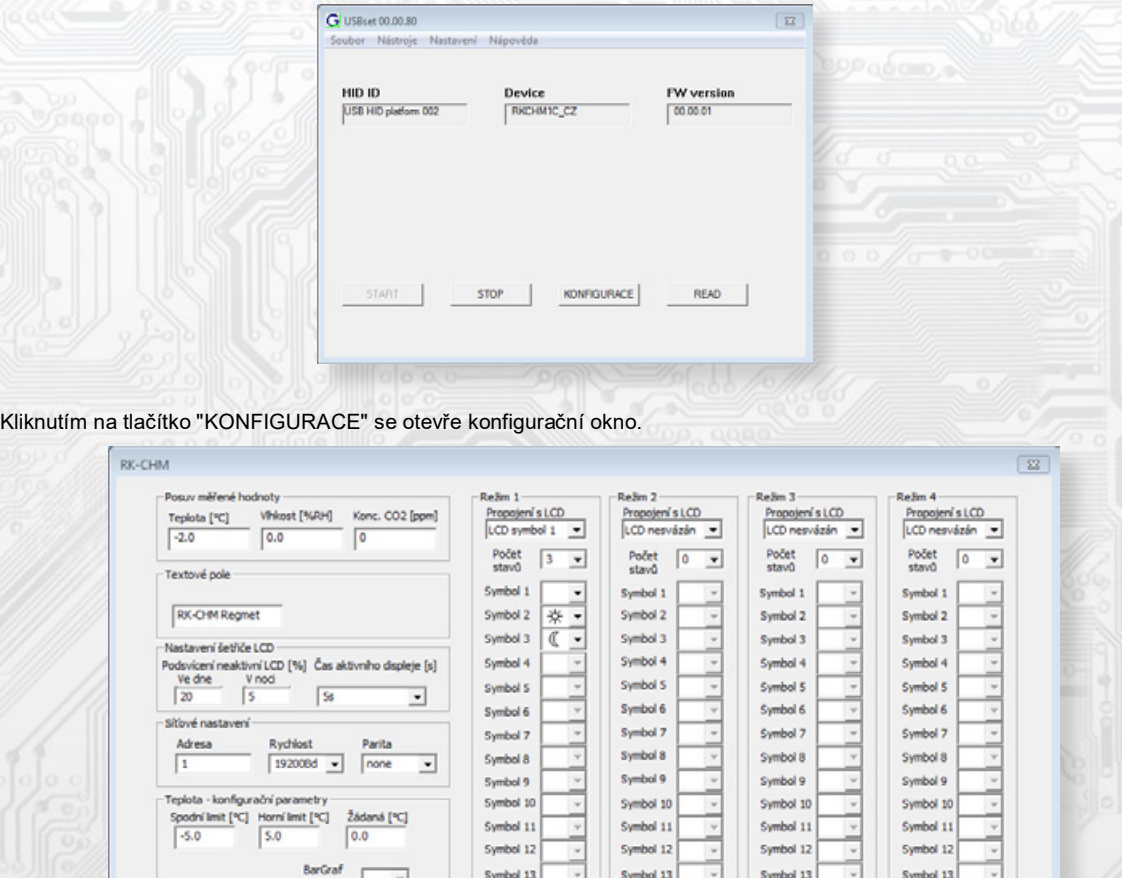

Delate wni |= Symbol 14 Symbol 14 Symbol 14 Symbol 1 Vhkost - konfigurační parametry Symbol 15 Symbol 15 Combol 15 Symbol 15 Spodni limit [%RH] Horni limit [%RH] Žádaná [%RH]<br>20 | 80 | 90 Symbol 16 Symbol 16 Symbol 16 Symbol 16 Digitální výstup BarGraf<br>Absolutni <u>- 1</u> Počet kroků **G** Dyoistayový ⊣ Koncentrace CO2 - konfigurační parametry C PWM výstup Frekvence [Hz] Spodní limit [ppm] Horní limit [ppm] Žádaná [ppm]<br>400 [2000 [2000 ] τ  $\boxed{1000}$ Perioda [ms] Nastavit BarGraf<br>Konstantní <u>– Mil</u> Limity indikace CO2 Povolení Menu<br>□ Menu nepřístupné  $\frac{Spodrí limit}{| 800}$  $\frac{Horní limit}{1000}$ Otevřít Nastavení **UloBt Nastaveni** Přednastavení Načić RK-CHN Zapsat RK-CHM Cancel

Kliknutím na tlačítko "**Načíst RK-CHM-D**" se vyčtou konfigurační hodnoty z flash paměti snímače.

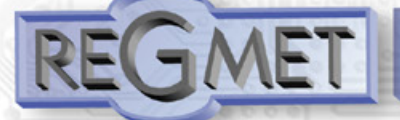

*3.2 Popis konguračních hodnot RK-CHM-D (v závorce je uveden příslušný registr pro možnost nastavení ovladače pomocí jiného software než USBset – viz tab.2) :*

# **Posuv měřené hodnoty:**

- teplota (40077): Zadání offsetu měřené teploty.

Jelikož má přístroj nějakou vlastní spotřebu energie a teplotní snímač je jeho součástí, dochází k ovlivnění měřené teploty energií vyzářenou z přístroje. Po instalaci přístroje a vytemperování po dobu min. 2h se rozdíl měřené a skutečné teploty ustálí na konstantní hodnotě a je možné tento rozdíl kompenzovat nastavením posuvu měřené teploty. Z výroby je přednastaven offset -2,0°C, ale záleží na materiálu stěny, umístění, zatížení linky...

Například pokud se po vytemperování přístroje (min. 2h) zdá, že přístroj přeměřuje o 0,5°C, nastaví se hodnota -2,5 (z výroby už je přednastaveno -2,0) a přístroj bude zobrazovat a vysílat skutečnou prostorovou teplotu.

- vlhkost (40078): Zadání offsetu měřené rel. vlhkosti.

- Konc. CO2 (40082): Zadání offsetu měřené koncentrace CO2.

**Textové pole (40041 ÷ 40048)**: určeno pro zákaznickou identikaci ovladače (název, umístění…).

#### **Nastavení šetřiče LCD:**

**Podsvícení neaktivní LCD Ve dne (40035)**: slouží k nastavení podsvícení LCD při neaktivním displeji ve dne (spořící režim) v rozsahu  $0 \div 100\%$  (viz kap. 1.2).

Podsvícení neaktivní LCD V noci (40039): slouží k nastavení podsvícení LCD při neaktivním displeji v noci (aby podsvícení nerušilo např. v ložnici) v rozsahu 0 ÷ 100% (viz kap. 1.2).

**Čas aktivního displeje (40036)**: Nastavení aktivního času displeje, po kterém se LCD bez aktivity na dotykovém panelu přepne do spořícího režimu.

#### **Síťové nastavení:**

- **adresa (40049)**: volba síťové adresy v rozsahu 1 ÷ 254 pro provoz snímače na sériové lince.
- **rychlost (40050)**: Volba komunikační rychlosti v rozsahu 1200 ÷ 57600 Bd pro provoz ovladače na sériové lince.
- **parita (40050)**: Volba parity. none: bez parity, odd: lichá parita, even: sudá parita

#### **Teplota - kongurační parametry:**

**Spodní limit (40053)**: Zadání spodního limitu nastavení korekce teploty tlačítky. Například při nastavení -5,0 a Horního limitu korekce teploty na 5,0 bude rozsah nastavení z kláves +/- 5,0°C a hodnota se bude jevit jako požadovaná korekce teploty. Při nastavení 10,0 a Horního limitu korekce teploty na 30,0, bude rozsah nastavení z kláves 10,0 až 30,0 °C a hodnota se bude jevit jako požadovaná teplota.

**Horní limit (40054)**: Zadání horního limitu nastavení korekce teploty tlačítky.

**Žádaná (40009)**: Žádaná hodnota korekce teploty. Meze rozsahu nastavení tlačítky jsou vymezeny Spodní/Horní limit korekce teploty.

**BarGraf (40069)**: volba typu bargrafu.

## **Vlhkost - kongurační parametry:**

**Spodní limit (40055)**: Zadání spodního limitu nastavení žádané vlhkosti tlačítky. Například při nastavení 20 a Horního limitu žádané vlhkosti vzduchu na 80 bude rozsah nastavení z klávesnice přístroje 20 ÷ 80 %.

**Horní limit (40056)**: Zadání horního limitu nastavení žádané vlhkosti tlačítky.

**Žádaná (40010)**: Žádaná hodnota korekce relativní vlhkosti vzduchu. Meze rozsahu nastavení tlačítky jsou vymezeny nastavením Spodní/Horní limit žádané vlhkosti vzduchu.

**BarGraf (40070)**: volba typu bargrafu.

l

#### **Koncentrace CO2 - kongurační parametry:**

**Spodní limit (40063)**: Zadání spodního limitu nastavení žádané koncentrace CO2 tlačítky. Například při nastavení 400 a Horního limitu žádané koncentrace CO2 na 2000 bude rozsah nastavení z klávesnice přístroje 400 ÷ 2000 ppm.

**Horní limit (40064)**: Zadání horního limitu nastavení žádané koncentrace CO2 tlačítky.

**Žádaná (40014)**: Žádaná hodnota korekce koncentrace CO2. Meze rozsahu nastavení tlačítky jsou vymezeny nastavením Spodní/Horní limit žádané koncentrace CO2.

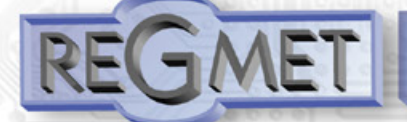

**BarGraf (40074):** volba typu bargrafu.

#### **Povolení Menu:**

**Menu nepřístupné (40040):** Zatrhnutím se znepřístupní menu např. pro hotely, školy...

#### **Režim x:**

**Propojení s LCD (40085, 40087,40089,40091):** Zadává propojení volby režimu dotykovým panelem se zobrazením symbolu daného režimu na LCD.

Např. při zadání " LCD symbol x" se změna režimu tlačítky projeví na lince změnou hodnoty v daném registru a zároveň se na LCD zobrazí příslušný symbol (nastavený níže).

Při zadání "LCD nesvázán" nebude režim svázán s pozicí na LCD. Změna režimu je možná pouze z nadřízeného systému po lince nebo přes menu přístroje, kdy se změna režimu projeví pouze

na lince změnou hodnoty v daném registru a nadřízený systém teprve rozhodne, jestli zvolený režim akceptuje a případně ho potvrdí zobrazením vhodného symbolu na LCD.

**Počet stavů (40086, 40088,40090,40092)**: Zadává počet režimů, mezi nimiž bude možno přepínat. Např. při zadání čísla 6 bude možnost přepínat mezi šesti režimy, při zadání čísla 0 nebude režim vůbec přístupný v menu přístroje.

#### **Symbol x (40093÷40156)**: Zadává symbol zobrazení danému režimu.

Pokud například chceme režim použít k přepínání mezi nočním a denním režimem, pak

v "Symbol 1" zvolíme jako symbol nočního režimu měsíček a v "Symbol 2" zvolíme symbol sluníčka.

## **Nastavení barev (40037, 40038)**:

Zvolí se požadovaná barva pro každou pozici na LCD zvlášť, lze volit i v menu přístroje.

#### **Digitální výstup:**

**Dvoustavový**: Digitální výstup bude nabývat pouze dva stavy, zapnuto nebo vypnuto.

**PWM výstup**: Na digitálním výstupu se bude generovat PWM signál s rozlišením nastaveným v kolonce "Počet kroků " a s frekvencí nastavenou v kolonce "Frekvence".

**Počet kroků (40051)**: Počet kroků pro 1 periodu. Nastavení rozlišení PWM. Rozsah nastavení 3 až 65536.

**Frekvence (40052)**: Nastavení frekvence PWM signálu. Rozsah nastavení záleží na nastavení počtu kroků pro 1 periodu, neboť max. povolená frekvence PWM je 20kHz.

Po zvolení počtu kroků a frekvence PWM je nutno kliknout na tlačítko Nastavit (vedle Perioda). V okénku Frekvence se zobrazí nejbližší možná reálná hodnota frekvence PWM.

**Perioda**: Perioda PWM signálu přepočítaná z nastavené frekvence PWM.

#### **Limity indikace CO2:**

l

**Spodní limit (40065)**: Do této hodnoty bude "Indikace úrovně CO2" na LCD svítit zeleně.

**Horní limit (40066)**: Od této hodnoty bude "Indikace úrovně CO2" na LCD svítit červeně. Při hodnotách naměřené koncentrace CO2 mezi těmito limity bude "Indikace úrovně CO2" na LCD svítit žlutě.

Po nastavení požadovaných hodnot a veličin dojde po kliknutím na tlačítko "Zapsat RK-CHM-D" k uložení nových konfiguračních hodnot do flash paměti snímače.

Podmínkou zápisu do flash paměti je vložení jumperu J6 (povolení zápisu konfiguračních hodnot) před kliknutím na tlačítko "**Zapsat**".

Kliknutím na tlačítko "Cancel" se zavře konfigurační okno.

Po odpojení USB kabelu se vytáhne jumper J6 a přístroj je připraven k provozu. Je vhodné provést reset zařízení zkratnutím J7 nebo vyp/zap přístroje.

"Uložit Nastavení" – uloží konfiguraci nastavenou v konfiguračním okně jako soubor s příponou .rgc. "Otevřít Nastavení" – nastaví hodnoty v konfiguračním okně podle zvoleného souboru.

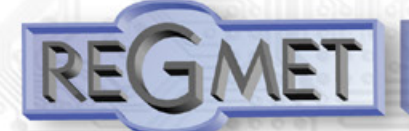

l

**Interiérové snímače a ovladače s měřením teploty, relativní vlhkosti vzduchu a koncentrace CO2 s komunikací po lince RS485 protokolem Modbus RTU**

# **3.3 Kongurace ovladače RK-CHM-L a RK-CHM-N pomocí programu USBset:**

Konfigurační aplikace USBset je volně k dispozici na stránkách výrobce. Ovladač je možné konfigurovat pouze tehdy, pokud je před připojením napájecího napětí (resetem) vložen jumper J6.

Snímač se propojí s PC kabelem typu USB mini B. Při připojeném kabelu má prioritu USB komunikace před linkou RS485. Po spuštění programu USBset se otevře základní okno a připojený snímač se automaticky spojí s hostujícím PC.

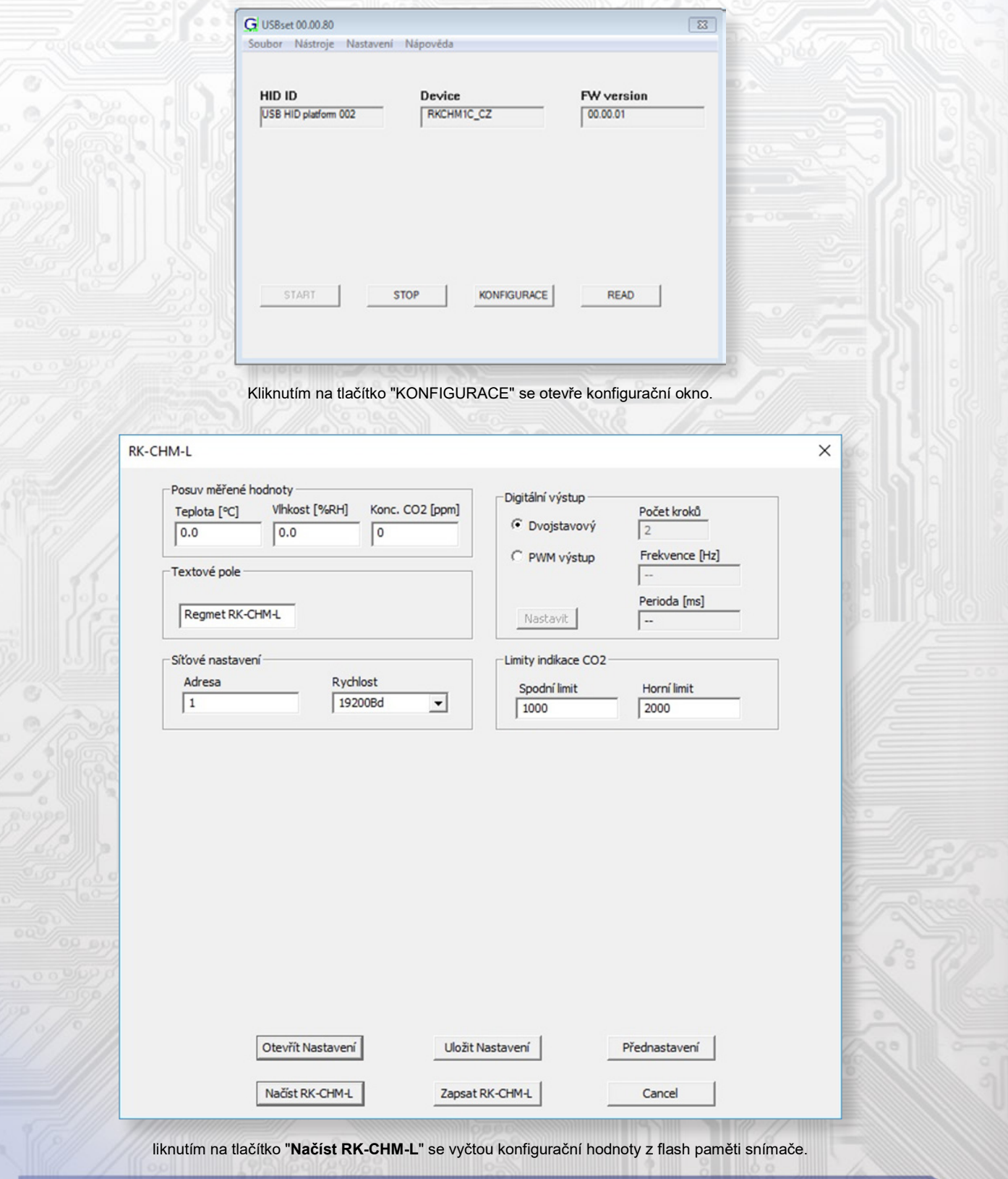

**REGMET s.r.o. ● Rožnovská 25, 757 01 Valašské Meziříčí ● tel.: 602 773 909 ● http://www.regmet.cz ● e-mail: obchod@regmet.cz** 

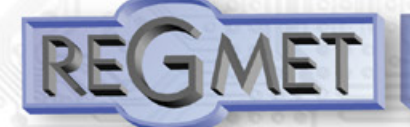

*3.4 Popis konguračních hodnot RK-CHM-L a RK-CHM-N (v závorce je uveden příslušný registr pro možnost nastavení ovladače pomocí jiného software než USBset – viz tab.2) :*

#### *Posuv měřené hodnoty:*

- teplota (40077): Zadání offsetu měřené teploty.

Jelikož má přístroj nějakou vlastní spotřebu energie a teplotní snímač je jeho součástí, dochází k ovlivnění měřené teploty energií vyzářenou z přístroje. Po instalaci přístroje a vytemperování po dobu min. 2h se rozdíl měřené a skutečné teploty ustálí na konstantní hodnotě a je možné tento rozdíl kompenzovat nastavením posuvu měřené teploty. Z výroby je přednastaven offset -2,0°C, ale záleží na materiálu stěny, umístění, zatížení linky...

Například pokud se po vytemperování přístroje (min. 2h) zdá, že přístroj přeměřuje o 0,5°C, nastaví se hodnota -2,5 (z výroby už je přednastaveno -2,0) a přístroj bude zobrazovat a vysílat skutečnou prostorovou teplotu.

- vlhkost (40078): Zadání offsetu měřené rel. vlhkosti.

**- Konc. CO2 (40082):** Zadání offsetu měřené koncentrace CO2.

**Textové pole (40041 ÷ 40048):** určeno pro zákaznickou identikaci ovladače (název, umístění…).

#### *Síťové nastavení:*

**- adresa (40049):** volba síťové adresy v rozsahu 1 ÷ 254 pro provoz snímače na sériové lince.

**- rychlost (40050):** Volba komunikační rychlosti v rozsahu 1200 ÷ 57600 Bd pro provoz ovladače na sériové lince.

#### *Digitální výstup:*

**Dvoustavový:** Digitální výstup bude nabývat pouze dva stavy, zapnuto nebo vypnuto.

**PWM výstup:** Na digitálním výstupu se bude generovat PWM signál s rozlišením nastaveným v kolonce "Počet kroků " a s frekvencí nastavenou v kolonce "Frekvence".

**Počet kroků (40051):** Počet kroků pro 1 periodu. Nastavení rozlišení PWM. Rozsah nastavení 3 až 65536.

**Frekvence (40052):** Nastavení frekvence PWM signálu. Rozsah nastavení záleží na nastavení počtu kroků pro 1 periodu, neboť max. povolená frekvence PWM je 20kHz.

Po zvolení počtu kroků a frekvence PWM je **nutno** kliknout na tlačítko **Nastavit** (vedle Perioda). V okénku Frekvence se zobrazí nejbližší možná reálná hodnota frekvence PWM.

Perioda: Perioda PWM signálu přepočítaná z nastavené frekvence PWM.

### *Limity indikace CO2:*

l

**Spodní limit (40065):** Do této hodnoty bude u typu RK-CHM-L svítit zelená LED.

**Horní limit (40066):** Od této hodnoty bude u typu RK-CHM-L svítit červená LED. Při hodnotách naměřené koncentrace CO2 mezi těmito limity bude svítit žlutá LED.

Po nastavení požadovaných hodnot a veličin dojde po kliknutím na tlačítko "Zapsat RK-CHM-L" k uložení nových konfiguračních hodnot do flash paměti snímače.

Podmínkou zápisu do flash paměti je vložení jumperu J6 (povolení zápisu konfiguračních hodnot) před kliknutím na tlačítko "**Zapsat**".

Kliknutím na tlačítko "Cancel" se zavře konfigurační okno.

Po odpojení USB kabelu se vytáhne jumper J6 a přístroj je připraven k provozu. Je vhodné provést reset zařízení zkratnutím J7 nebo vyp/zap přístroje.

**"Uložit Nastavení"** – uloží konguraci nastavenou v konguračním okně jako soubor s příponou .rgc. "Otevřít Nastavení" – nastaví hodnoty v konfiguračním okně podle zvoleného souboru.

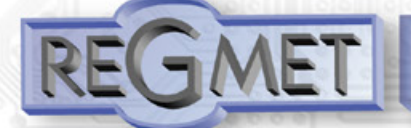

## *3.5 Obměna aplikační části FW:*

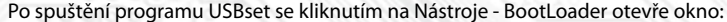

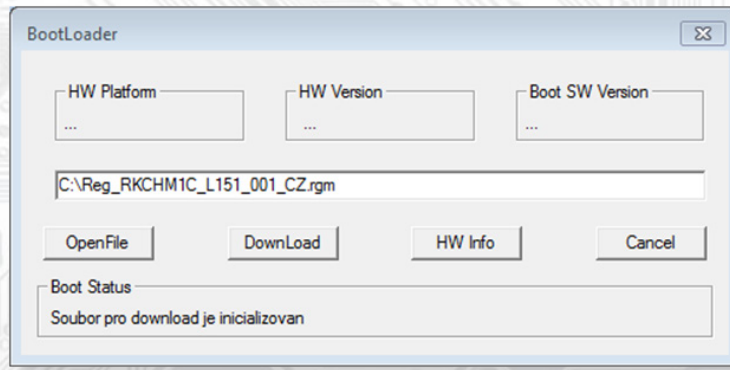

Podmínkou pro práci s aplikací je vložení jumperu J6 (povolení zápisu konfiguračních hodnot).

Pomocí tlačítka "OpenFile" se vybere nový aplikační FW a pomocí tlačítka "DownLoad" se odstartuje obměna FW, která už je řízena automaticky PC a zařízením.

Pro maximální jednoduchost a bezpečnost má každé zařízení jednoznačnou identikaci HW platformy. Toto označení popisuje HW topologii a určuje jaké aplikační FW mohou být pro daný typ HW použity. Tato informace může byt vyčtena pomocí tlačítka "HW info".

Aplikační FW jsou distribuovány v datovém formátu " .reg ". Při obměně aplikace po spojení PC se zařízením se vždy vyčtou informace o HW platformě a verzi HW. Zároveň se načtou popisovače HW platformy a verze HW ze souboru " .reg ". Pokud nebudou HW platforma verze HW kompatibilní nedojde k obměně FW.

 Pokud dojde při obměně aplikačního FW k výpadku komunikace, např. při poklesu napájecího napětí, aplikační SW nebude funkční. V takovém případě nebude fungovat automatické spouštění

"bootloadovacího" procesu ani nepůjde automaticky vyčíst HW info. Bootloader v zařízení se aktivuje vždy po resetu, tedy je nutné zařízení resetovat ručně. Buď pomocí RESET jumperu nebo prostým odpojením a následným připojeným napájecího napětí. Je li poškozená automatická sekvence spuštění obměny FW:

− Vypněte zařízení nebo připojte jumper na RESET piny

- 
- Spusťte bootloadovací proces pomocí tlačítka "DownLoad"
- − Zapněte napájení nebo uvolněte RESET jumper
	- − Prodleva mezi aktivací tlačítka "DownLoad" a zapnutím popř. RESETEM zařízení musí být kratší než 2s

Po odpojení USB kabelu se vytáhne jumper J6 a provede se reset přístroje krátkým zkratnutím RST propojky (J7). Kontrola integrity obsahu pamětí:

 Jak bootloader tak i aplikace jsou chráněny kontrolními součty. Pokud dojde k porušení integrity dat, poškodí se obsah FLASH paměti MCU, nebude poškozený program spuštěn.

## *Tabulka symbolů (tab. 1):*

l

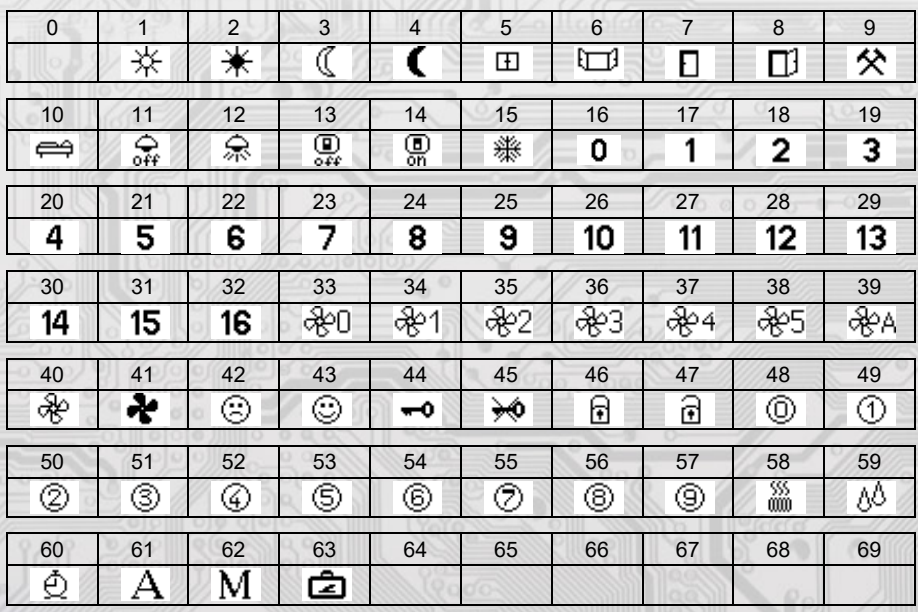

Tabulka je dále rozšiřitelná dle požadavků zákazníků.

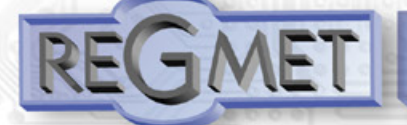

# *Obsah Modbus Holding Registers (tab. 2):*

# **Provozní registry:**

Uložení do FLASH se provede až po zapsání 0xC001 (49153 dek) do 40029 - Status registru.

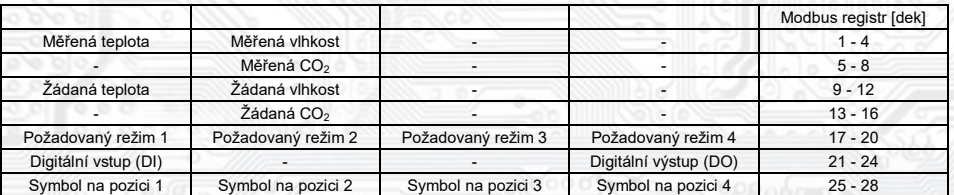

# **Status registr:**

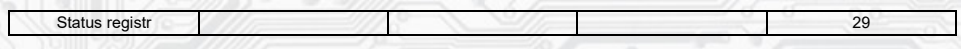

# **Uživatelské registry:**

Uložení do FLASH se provede až po zapsání 0xC002 (49154 dek) do *40029 - Status registru*.

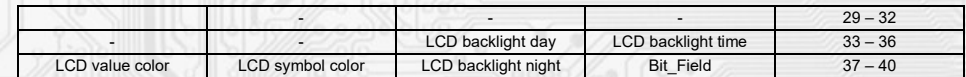

# **Konfigurační registry:**

Uložení do FLASH se provede až po zapsání 0xC003 (49155 dek) do *40029 - Status registru*

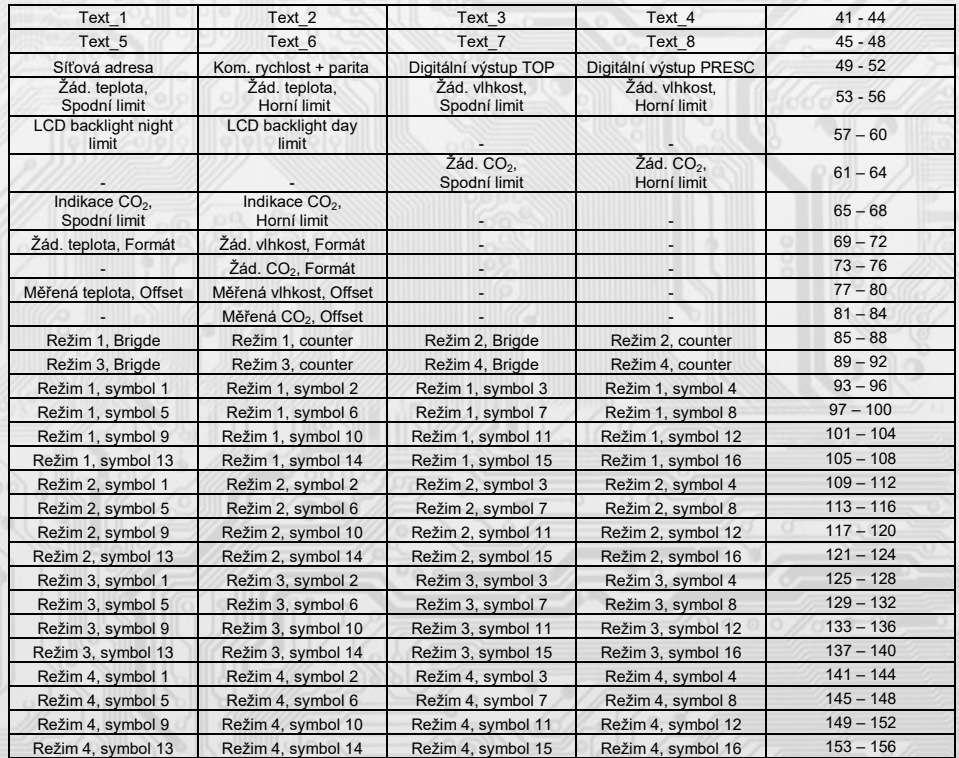

# *Tabulka barev (tab. 3):*

ļ

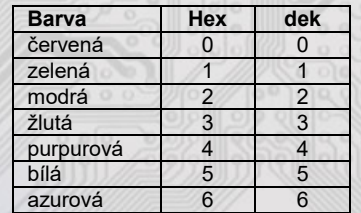

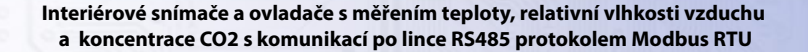

## *4.1 Funkce automatické kalibrace CO2 (AC) a manuální rekalibrace CO2 (MC):*

Snímač CO2 obsahuje optické prvky, které během provozu "stárnou" a snímač ztrácí na přesnosti.

V běžných obytných místnostech, kde se předpokládá pravidelné úplné vyvětrání prostoru (koncentrace CO2 = cca 400ppm), se stárnutí kompenzuje nastavením AC módu, tedy funkce automatické kalibrace. Tato funkce se aktivuje trvalým zkratnutím propojky J9, kdy dojde k první automatické kalibraci po 7 dnech nepřetržitého provozu a dále v pravidelných intervalech bez přerušení napájení přístroje.

V prostorech, kde nelze použít funkce automatické kalibrace, je vhodné občas použít funkci manuální rekalibrace. Ta se provádí umístěním snímače s připojeným napájecím napětím do vyvětraného prostoru, nejlépe do venkovního prostředí (obsah CO2 = cca 400ppm) na dobu nejméně 30 minut. Poté se zkratne propojka J8 a rozbliká se červená LED.

U typů s displejem se zobrazí M.CAL. 300 a začne odpočítávání. Po ukončení odpočítávání (cca 11 minut) se v horním řádku zobrazí M.CAL. a červená LED trvale svítí. Vytáhne se propojka J8, červená LED zhasne a snímač pracuje s upravenými hodnotami. U typů bez displeje se po cca 11 minutách trvale rozsvítí červená LED, vytáhne se propojka J8, červená LED zhasne a snímač pracuje s upravenými hodnotami.

Po celou dobu rekalibrace musí být snímač umístěn ve vyvětraném prostoru nejlépe venku a za slunečného počasí. Neprovádějte rekalibraci za deštivého počasí, na přelidněných místech nebo v blízkosti výdechů klimatizace, ohniště...

Přístroj je dodáván zkalibrován od výrobce *bez nějakého nastaveného módu*. Je na uživateli, aby si zvolil, jakým způsobem bude rekalibrace probíhat. Pro většinu uživatelů se předpokládá optimální funkce automatické kalibrace (AC), tedy trvale zkratnutý J9.

### **Montáž a připojení**

l

Ovladače jsou určené pro přímou montáž na stěnu interiéru nebo na standardní instalační krabici s roztečí 60mm. Nejdříve se sundá víčko, pak se opatrně tahem kolmo od základny vytáhne deska displeje, čímž se zpřístupní svorkovnice a montážní otvory.

Základna se pomocí dvou vrutů přišroubuje na stěnu interiéru nebo na standardní instalační krabici s roztečí 60mm.

Elektrické připojení vodičů se provede na svorkovnici, která je na hlavní desce v základně vodičem o průřezu max. 1 mm2 dle obr. 1 a 2. Signálové svorky A a B na ovladači se připojí ke stejným svorkám na řídicím systému. Použití propojek J2 až J4 se řídí obecnými zásadami pro komunikaci po lince RS485. Pro napájení přístroje lze použít jeden napájecí zdroj 12 až 30 Vss, přičemž napájecí napětí se připojí na svorky ovladače označené Ucc a GND. Ovladače se doporučuje navzájem propojit vhodným stíněným kabelem s kroucenými vodiči (dual twisted pair), ve kterém budou vedené datové signály i napájení. Stínění kabelu se připojí na svorku označenou GND\_RS a v rozvaděči se připojí na nejnižší potenciál (svorka PE, viz obr. 2). Doporučujeme kabely se stíněnými kroucenými páry o průřezu žíly 0,35 ÷ 0,8 mm2 s impedancí blízkou 120 Ω, např. STP CAT5 a vyšší.

Po zapojení svorkovnice se nasune deska displeje zpět do dutinkových lišt (výřezem nahoru). Nasadí se víčko krabičky a tím je instalace ukončena.